## BUKU PANDUAN

## MEDIA PEMBELAJARAN KOMPRESI CITRA MENGGUNAKAN METODE HUFFMAN

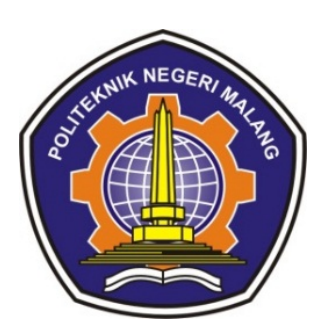

#### PENCIPTA:

# Dr. Eng. ROSA ANDRIE ASMARA, S.T., M.T NOPRIANTO, S.KOM., M.Eng. ROIS DWI ADMAJA., S.Tr.Kom

JURUSAN TEKNOLOGI INFORMASI POLITEKNIK NEGERI MALANG 2021

#### ABSTRAK

Akibat dari pandemi COVID-19 di seluruh dunia yang sudah ditetapkan oleh WHO pada tanggal 11 maret 2020 yang mengakibatkan terganggunya aktivitas belajar mengajar secara tatap muka, dan sebagai gantinya dilakukan secara daring. Akan tetapi aktivitas belajar mengajar secara daring kurang efektif dikarenakan kurangnya media pembelajaran untuk membantu dalam melakukan praktikum, terutama praktikum pada mata kuliah pengolahan citra digital dan visi komputer bab kompresi citra. Dari permasalahan yang muncul tersebut maka dibangunlah sistem media pembelajaran kompresi citra dengan menggunakan metode Huffman coding yang berisi materi penjelasan dari kompresi citra dengan algoritma Huffman serta eksperimen untuk mencoba melakukan kompresi citra dengan algoritma Huffman. Algoritma Huffman coding merupakan metode kompresi data jenis lossless dengan cara memilih perwakilan dari masing-masing simbol, yang menghasilkan sebuah kode prefix. Algoritma Huffman terbukti dapat digunakan untuk melakukan kompresi citra, dengan menggunakan 20 buah citra yang memiliki karakteristik yang berbeda, dari hasil yang didapatkan redundansi relatif berpengaruh terhadap besarnya rasio kompresi.

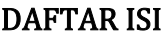

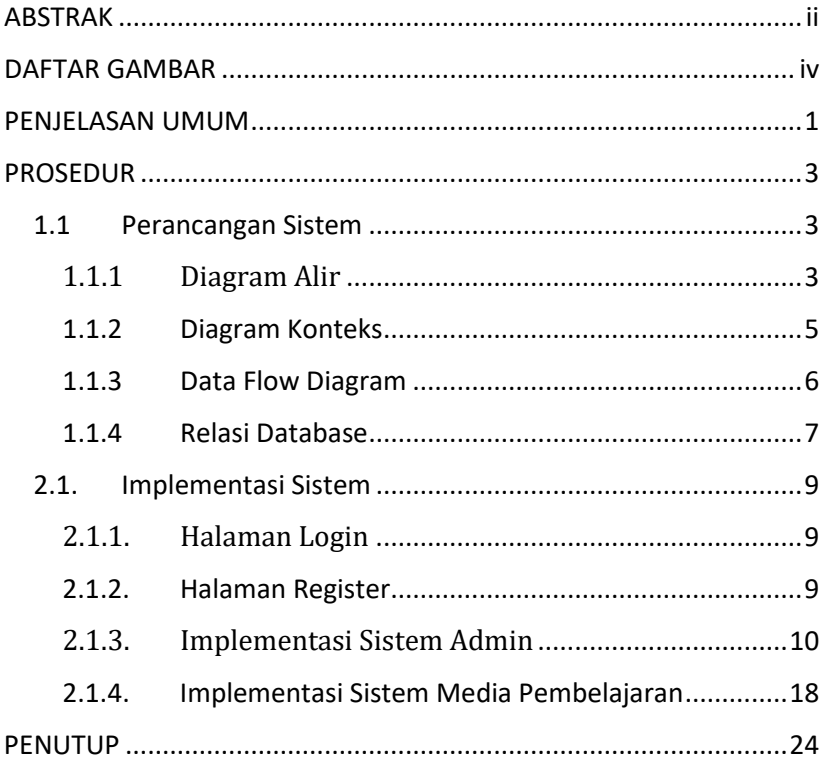

## DAFTAR GAMBAR

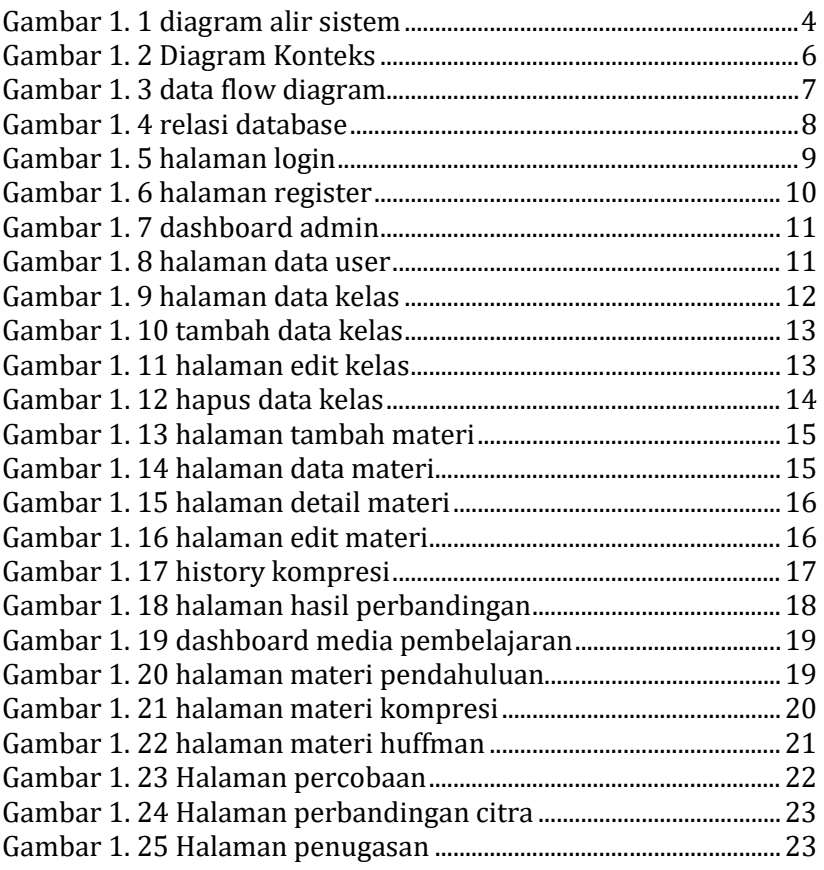

#### PENJELASAN UMUM

Akibat dari pandemi COVID-19 di seluruh dunia yang sudah ditetapkan oleh WHO pada tanggal 11 maret 2020 yang mengakibatkan terganggunya aktivitas belajar mengajar secara tatap muka, dan sebagai gantinya dilakukan secara daring. bagi mahasiswa Politeknik tentunya hal ini menjadi sebuah tantangan karena mahasiswa Politeknik yang notabenenya selalu melakukan kegiatan praktikum di laboratorium kampus harus melakukannya di rumah masing-masing dengan menggunakan modul seadanya, dari permasalahan tersebut dibuatlah sebuah media pembelajaran laboratorium virtual kompresi citra.

Melalui media pembelajaran dalam bentuk laboratorium virtual, secara umum manfaat yang dapat diperoleh adalah proses pembelajaran menjadi lebih menarik dan interaktif, selain itu jumlah waktu mengajar dapat dikurangi, kualitas belajar dapat ditingkatkan dan proses belajar mengajar dapat dilakukan di mana saja dan kapan saja. Selain itu, melalui laboratorium virtual, dapat melakukan penghematan biaya riset, serta riset-riset yang dahulu tidak mungkin dilakukan, karena keterbatasan pengkondisian sistem, saat ini telah bisa dilakukan.

Kompresi citra adalah teknik untuk melakukan kompresi data dengan mengkodekan citra asli dengan beberapa bit. Kompresi citra dilakukan dengan tujuan meminimalkan

kebutuhan memori atau penyimpanan untuk merepresentasikan citra digital. Prinsip umum yang digunakan dalam kompresi citra adalah mengurangi redundansi data yang terdapat pada citra. Sehingga memori atau penyimpanan yang dibutuhkan untuk merepresentasikan citra menjadi lebih sedikit.

Teknik dari kompresi citra dibagi menjadi 2 macam yaitu kompresi lossless dan kompresi lossy, kompresi lossy adalah teknik kompresi yang menghilangkan sebagian data yang tidak digunakan, oleh sebab itu terjadi penurunan kualitas citra jika menggunakan teknik lossy serta citra tidak dapat dikembalikan pada citra sedia kala. Sedangkan pada kompresi *lossless* data yang dikompresi tidak hilang hal ini disebabkan teknik *lossless* hanya meringkas data yang redundan, sehingga citra yang lakukan kompresi dengan teknik lossless dapat dikembalikan seperti sedia kala. Terdapat beberapa macam algoritma pada teknik lossless, diantaranya adalah algoritma Huffman. Algoritma Huffman melakukan kompresi dengan cara tiap nilai dikodekan dengan rangkaian bit, dengan nilai yang sering muncul dikodekan dengan bit yang pendek dan nilai yang jarang muncul dikodekan dengan bit yang panjang.

Dengan menggunakan media praktikum laboratorium virtual kompresi citra menggunakan metode Huffman. ini diharapkan dapat mempermudah mahasiswa jurusan Teknologi Informasi, Politeknik Negeri Malang dalam mempelajari materi

kompresi citra terutama pada saat pandemi COVID-19 sekarang ini.

#### PROSEDUR

#### 1.1 Perancangan Sistem

Perancangan sistem berisi skema dari sistem "Media Pembelajaran Kompresi Citra Menggunakan Metode Huffman" yang meliputi diagram alir (*flowchart*), diagram konteks, dan diagram DFD, dan Relasi database sistem.

### 1.1.1 Diagram Alir

Diagram alir dari sistem "Media Pembelajaran Kompresi Citra Menggunakan Metode Huffman" secara umum terdapat pada gambar 1.1.

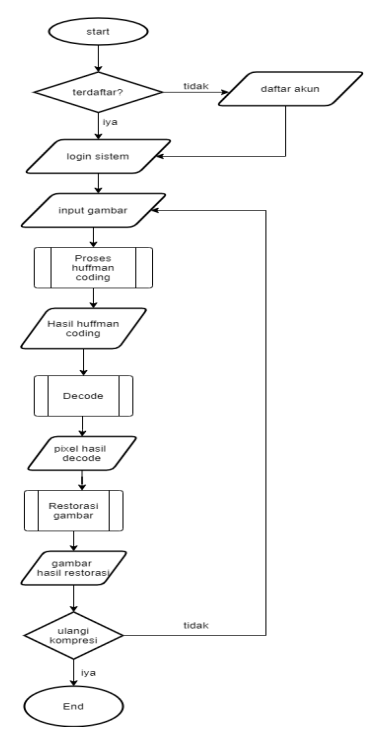

Gambar 1. 1 diagram alir sistem

Dari gambar 1.1 yang merupakan diagram alir dari sistem dijelaskan untuk dapat mengakses sistem media pembelajaran pengguna harus terdaftar terlebih dahulu jika pengguna sudah terdaftar dilanjutkan untuk proses login, setelah itu pengguna dapat mengakses percobaan kompresi citra dengan memasukkan gambar yang dipilih dari perangkat penyimpanan, format citra yang dapat dilakukan proses kompresi adalah JPG, PNG, dan BMP, dengan ukuran resolusi tidak lebih dari 1200x800 piksel karena jika melebihi resolusi tersebut proses akan berjalan lama dan terjadi kesalahan sistem. Setelah citra sudah dimasukkan akan

dilanjutkan pada proses pengkodean Huffman dengan mengeluarkan output kode biner, setelah itu dilakukan proses untuk meng-decode kode biner supaya kembali kebentuk nilai piksel citra sebelum kompresi, lalu nilai piksel akan direstorasi menjadi citra seperti sedia kala.

#### **1.1.2 Diagram Konteks**

Diagram konteks merupakan diagram untuk menjelaskan proses yang terdiri dari sebuah metode yang dapat menjelaskan lingkup dari sebuah sistem. Diagram konteks merupakan saru yang ada pada data flow, pada gambar 1.2 merupakan diagram konteks pada sistem media pembelajaran ini, hanya terdapat dua pengguna yaitu admin dan user(mahasiswa), mahasiswa memasukkan data nim dan password lalu sistem dapat diakses, selain itu mahasiswa dapat memasukkaan file citra yang digunakan untuk proses kompresi, dan data tugas dimana jika mahasiswa sudah melakukan percobaan kompresi mahasiswa dapat mengunggah tugas yang diberikan, pada sisi admin secara umum admin hanya melakukan manajemen data seperti menambah, melihat, mengubah, dan menghapus data yang ada pada sistem media pembelajaran.

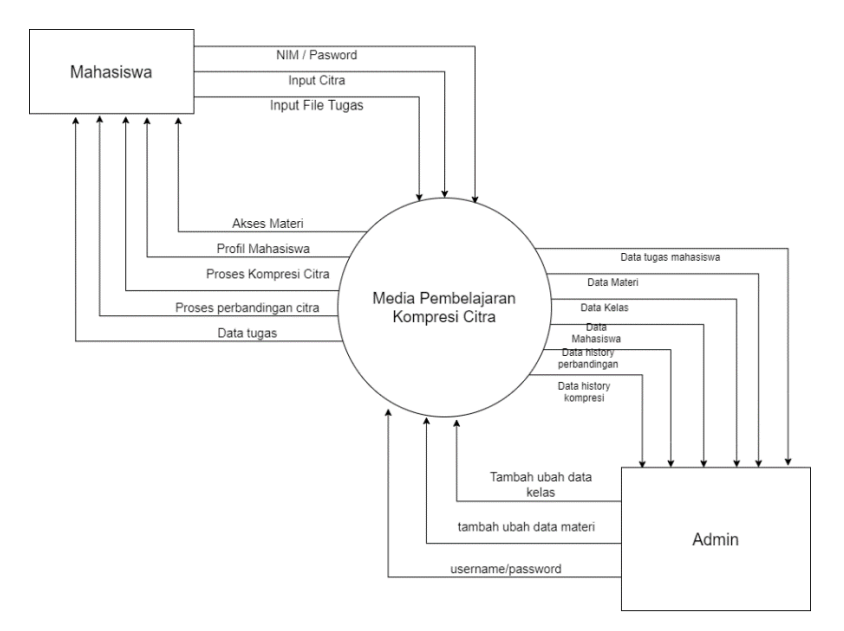

Gambar 1. 2 Diagram Konteks

#### **1.1.3 Data Flow Diagram**

Data Flow Diagram (DFD) dibuat untuk memvisualisasikan alur mengenai proses data dan informasi yang terdapat pada sistem, berikut merupakan DFD dari dari sistem media pembelajaran kompresi citra,alur dari DFD pada sistem ini adalah pada sisi mahasiswa, mahasiswa menginputkan data mahasiswa dengan melakukan pendaftaran maka user dapat melihat profil, lalu mahasiswa menginputkan citra untuk dilakukan kompresi atau perbandingan citra, maka sistem akan menampilkan citra hasil kompresi atau perbandingan dari citra yang di proses. Pada sisi admin admin dapat melakukan manajemen data gambar, data admin, data mahasiswa, data kelas, dan data materi. DFD pada sistem ini disajikan pada gambar 1.3.

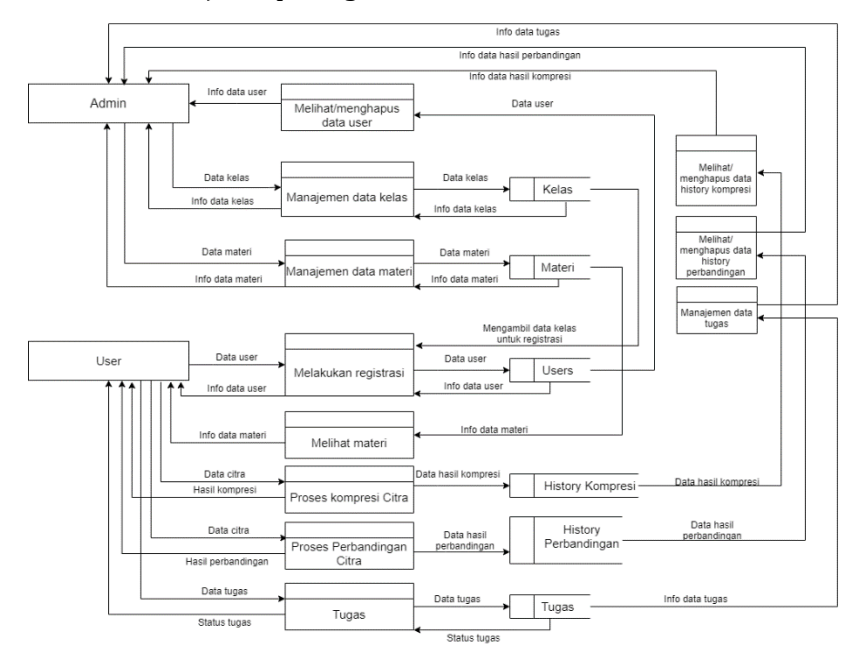

Gambar 1. 3 data flow diagram

#### **1.1.4 Relasi Database**

Berikut pada gambar 1.4 merupakan relasi database pada sistem media pembelajaran kompresi citra, relasi database dibuat menggunakan designer database yang merupakan salah satu tool yang tersedia pada mysql phpmyadmin. Setiap tabel saling memiliki relasi, dimana tabel user dan admin memiliki relasi one to one dengan tabel role karena setiap pengguna sistem (mahasiswa dan admin) memiliki role, lalu admin memiliki relasi one to many dengan tabel content dan kategori karena konten dan kategori dibuat oleh admin dimana admin dapat membuat banyak konten dan kategori untuk ditampilkan pada sisi mahasiswa, selain itu admin memiliki relasi one to many pada tabel image yang berfungsi untuk menyimpan gambar. lalu tabel user memiliki memiliki relasi one to many dengan tabel assignment, history\_kompresi, kelas, dan image comparing.

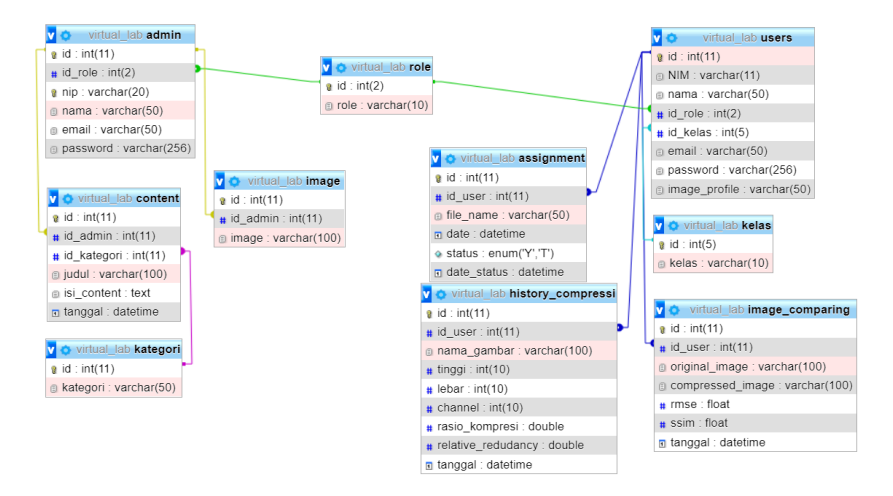

Gambar 1. 4 relasi database

#### 2.1. Implementasi Sistem

Implementasi tampilan antarmuka atau user interface dari sistem dari sisi admin maupun dari sisi mahasiswa sesuai dengan analisis yang telah dilakukan, adalah sebagai berikut:

#### 2.1.1. Halaman Login

Halaman login merupakan halaman keamanan pada sistem media pembelajaran, supaya tidak sembarang user dapat mengakses sistem tersebut dan hanya user yang terdaftar saja yang dapat masuk ke sistem media pembelajaran, halaman login terdapat pada gambar

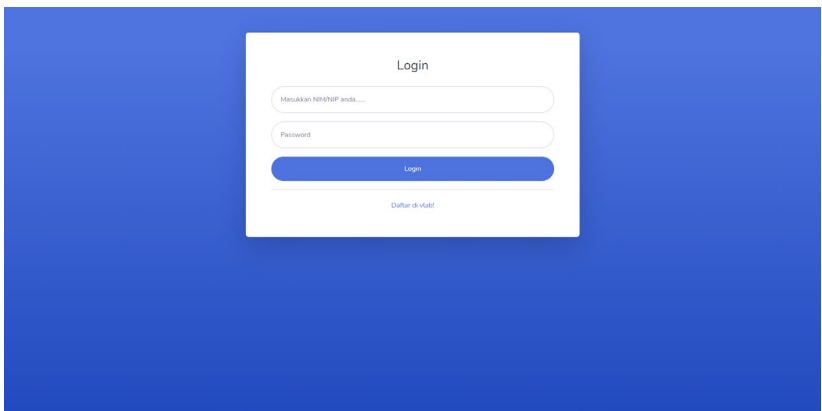

Gambar 1. 5 halaman login

## **2.1.2.Halaman Register**

Halaman daftar digunakan untuk melakukan pendaftaran supaya user dapat mengakses sistem media pembelajaran. Jika proses pendaftaran sudah dilakukan maka akan dilanjutkan ke

halaman berikutnya yaitu halaman login. Tampilan dari halaman daftar terdapat pada gambar 1.6.

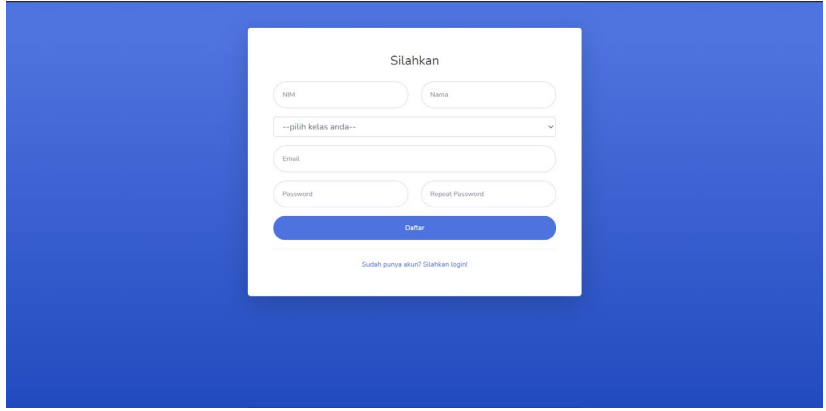

Gambar 1. 6 halaman register

#### 2.1.3. Implementasi Sistem Admin

Tampilan admin media pembelajaran merupakan tampilan yang digunakan oleh admin untuk memanajemen data dari sistem media pembelajaran. Pada sistem admin media pembelajaran terdapat beberapa tampilan yang diuraikan sebagai berikut:

A. Halaman Dashboard Admin

Halaman dashboard admin merupakan halaman untuk memantau pergerakan data pada sistem media pembelajaran terdapat pada gambar 1.7 pada halaman dashboard menampilkan sejumlah data yaitu data user, data kelas, jumlah riwayat kompresi, riwayat perbandingan citra, dan data tugas. Halaman dashboard admin dapat diakses setelah admin melakukan login.

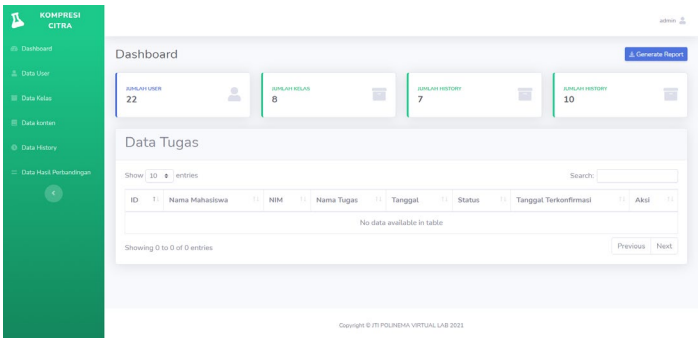

Gambar 1. 7 dashboard admin

B. Halaman Data User

Halaman data user merupakan halaman untuk memanajemen data user yang terdapat pada gambar 1.8, pada halaman user terdapat tabel yang menampung data user dan tombol hapus untuk menghapus user.

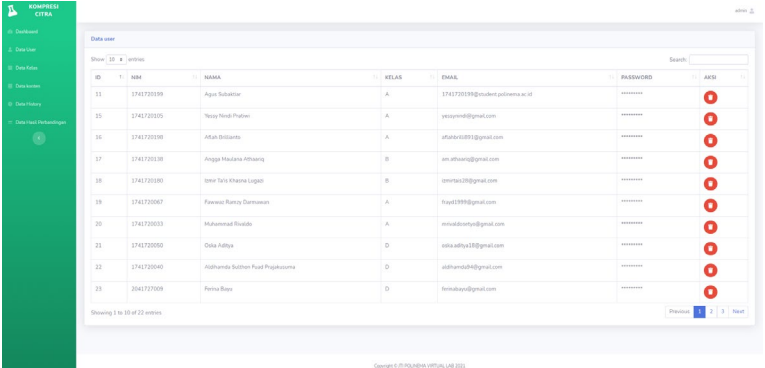

Gambar 1. 8 halaman data user

C. Halaman Manajemen Data Kelas

Halaman data kelas merupakan halaman untuk memanajemen data kelas, halaman data kelas terdapat pada gambar 1.9, pada halaman data kelas terdapat tombol tambah kelas yang berfungsi untuk menambah data kelas, lalu pada baris data setiap kelas terdapat juga tombol edit yang berfungsi untuk mengedit data kelas dan tombol hapus yang berfungsi untuk menghapus data kelas berdasarkan kelas yang dipilih.

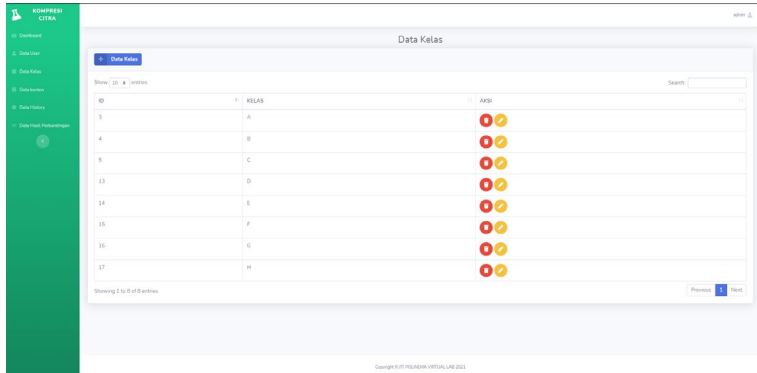

Gambar 1. 9 halaman data kelas

Jika tombol tambah data kelas di klik maka akan muncul modal yang akan muncul, dalam modal tersebut terdapat form yang berfungsi untuk mengisi data dan tombol simpan untuk menyimpan data ke database. Modal tambah kelas terdapat pada gambar 1.10.

| KOMPRESI<br>A.         |                           |                 | Tambah data kelas<br>$\times$                                           | strin 2         |
|------------------------|---------------------------|-----------------|-------------------------------------------------------------------------|-----------------|
| in Derburg             |                           |                 | Nama Kirias                                                             |                 |
| L. Deta User           | $\sim$ Data Kelas         |                 |                                                                         |                 |
| Die Gelen              |                           |                 |                                                                         |                 |
| Disk keller            | Show 33 a modes           |                 | $\begin{tabular}{ c c c } \hline & Case & Case \\ \hline \end{tabular}$ | Search!         |
| G. Data History        | <b>ID</b>                 | <b>TI KELAS</b> | AKSI                                                                    |                 |
| Data Hask Perbandingan | $\mathbf{r}$              | $\mathbf{A}$    | $\bullet$                                                               |                 |
| $\circ$                | $\lambda$                 | $\theta$        | $\bullet$                                                               |                 |
|                        | $\sim$                    | $\epsilon$      | 00                                                                      |                 |
|                        | 13                        | $\mathbf{D}$    | 00                                                                      |                 |
|                        | 14                        | 6               | $\bullet$                                                               |                 |
|                        | $15 -$                    | ×               | 00                                                                      |                 |
|                        | 18 <sup>1</sup>           | $\alpha$        | 00                                                                      |                 |
|                        | 17                        | H               | 00                                                                      |                 |
|                        | Stoweg 1 to 8 of 8 unions |                 |                                                                         | Previous 1 Next |
|                        |                           |                 |                                                                         |                 |
|                        |                           |                 |                                                                         |                 |
|                        |                           |                 |                                                                         |                 |
|                        |                           |                 | Copyright & PD POLARHAM VATEURS LAB 2021                                |                 |

Gambar 1. 10 tambah data kelas

Selain tambah data kelas, modal akan muncul jika tombol edit di klik atau tombol hapus di klik. Tampilan modal edit terdapat pada gambar 1.11, sedangkan tampilan modal hapus terdapat pada gambar 1.12.

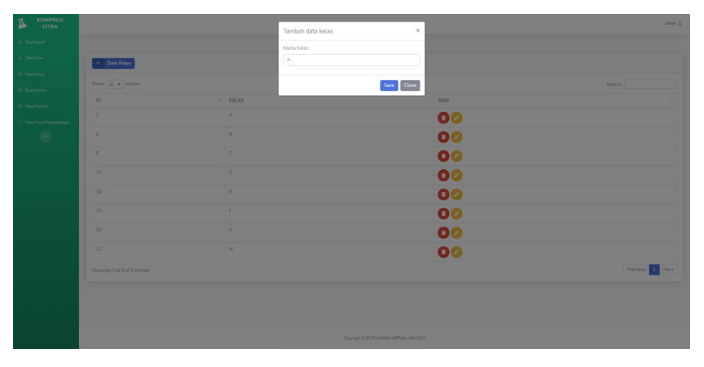

Gambar 1. 11 halaman edit kelas

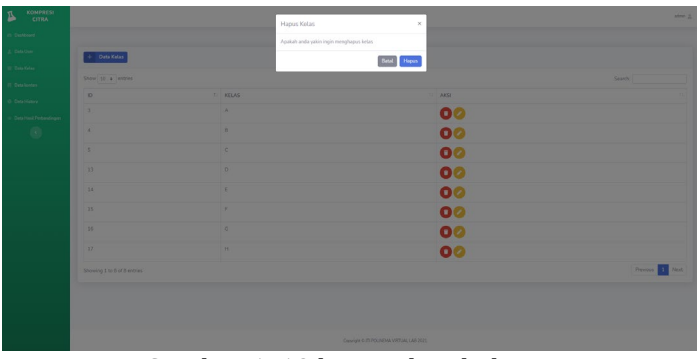

Gambar 1. 12 hapus data kelas

#### D. Halaman Data Konten

Halaman data konten berfungsi untuk mengolah konten atau materi yang akan ditampilkan pada sistem media pembelajaran, pada halaman data konten terdapat form tambah kategori yang berfungsi untuk menambah kategori, kategori digunakan untuk mengelompokkan konten berdasarkan kategori yang telah dibuat. Lalu di bawah halaman kategori terdapat card data konten yang berisi konten, pada card tersebut terdapat tombol tambah materi yang berfungsi untuk menambah materi atau konten, halaman tambah data konten terdapat pada gambar 1.13.

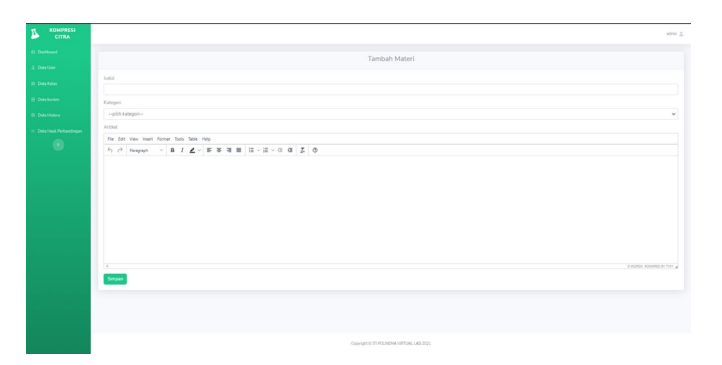

Gambar 1. 13 halaman tambah materi

Sedangkan untuk menampilkan seluruh data konten atau materi ditampilkan pada gambar 1.14

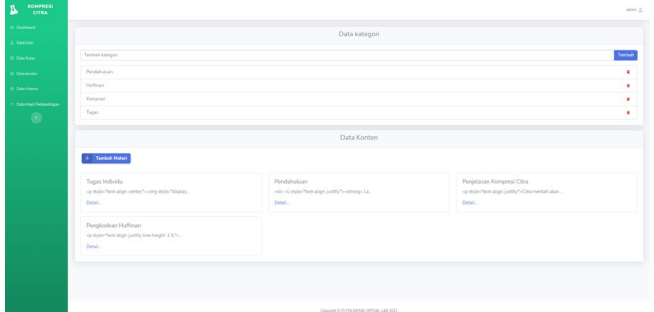

Gambar 1. 14 halaman data materi.

E. Halaman Detail Konten/Materi

Halaman detail konten merupakan halaman untuk melihat detail dari konten yang sudah dibuat. Halaman detail konten terdapat pada gambar 1.15, pada halaman detail konten terdapat dua tombol yaitu tombol hapus dan tombol edit. Tombol edit berfungsi untuk menyunting

konten jika pada konten tersebut terdapat kesalahan. Halaman edit konten terdapat pada gambar 1.16.

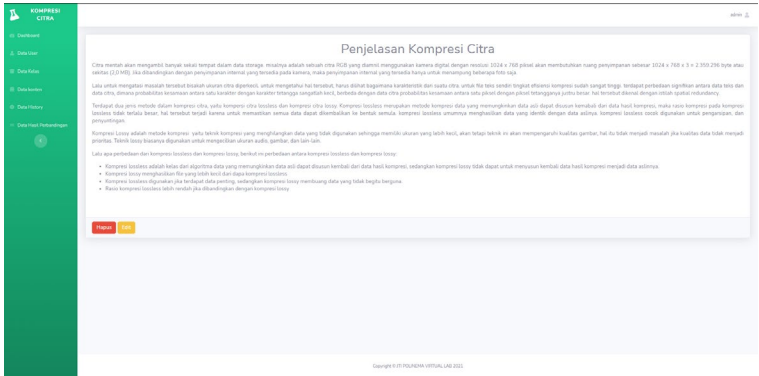

Gambar 1. 15 halaman detail materi

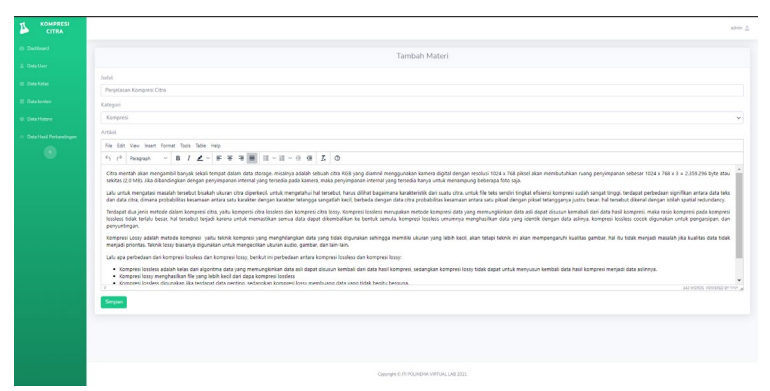

Gambar 1. 16 halaman edit materi

#### F. Halaman History Kompresi

Pada halaman data history yang terdapat pada gambar 1.17 menampilkan data riwayat hasil percobaan yang dilakukan oleh mahasiswa. Pada halaman tersebut terdapat sebuah tombol hapus semua data yang berfungsi menghapus semua data riwayat percobaan.

| KOMPRESI<br>A<br><b>CITRA</b> |                                  |                                  |                     |                  |                                            |            |                   |                            | admn                    |
|-------------------------------|----------------------------------|----------------------------------|---------------------|------------------|--------------------------------------------|------------|-------------------|----------------------------|-------------------------|
| <b>In Debboard</b>            | Data History Percobaan Mahasiswa |                                  |                     |                  |                                            |            |                   |                            |                         |
| 2. Detailer                   | n.                               | <b>Hapes Serres Data History</b> |                     |                  |                                            |            |                   |                            |                         |
| <b>III</b> Costa Ketas        |                                  |                                  |                     |                  |                                            |            |                   |                            |                         |
| III Data konten               | Show 10 r entries                |                                  |                     |                  |                                            |            |                   |                            | Search:                 |
| <b>O.</b> Data History        | ID.                              | Nama Mahasiswa<br>$-21 -$        | Nama Gambar<br>11   | 11 Tinggi Gambar | 11 Lebar Gambar                            | 11 Channel | 11 Kampresi Rasio | <b>Relative Redundance</b> | 11 Tanggal              |
| Data Hard Perhandingan        | 37                               | Agus Subaktian                   | RGB100x100.jpg      | 100 pixel        | 100 pixel                                  | 3 (958)    | 74.65.96          | 28.66%                     | 2021-07-28 14:31:04     |
| ۰                             | $^{33}$                          | Agus Subaktian                   | airplane500x500 png | 500 pixel        | 500 pixel                                  | 3 (RGB)    | 13.36%            | 92.51%                     | 2021-07-28 14 52:02     |
|                               | 39                               | Agus Subaktian                   | flower500x500.bmp   | 500 pixel        | 500 pixel                                  | 3 (903)    | 13.83%            | 92.77%                     | 2021-07-28 14:56:20     |
|                               | 40 <sub>2</sub>                  | Ages Subaktian                   | RGB500x500.jpg      | 500 pixel        | \$00 pixel                                 | 3 (108)    | 74.8%             | 98.65%                     | 2021-07-28 14:59:25     |
|                               | 41                               | Agus Subaktian                   | finwer500x500.hms   | 500 pixel        | 500 plots                                  | 3 B20      | 1181%             | 92.77%                     | 2021-07-28 15:02:52     |
|                               | 42.                              | Agos Subaktian                   | tenajpg.            | 100 pixel        | 100 pixel                                  | 3 (903)    | 8.7.%             | 0351%                      | 2021-07-28 15:00:11     |
|                               | 43                               | Agus Subaktian                   | tenajpo             | 100 poori        | 300 pixel                                  | 3.09501    | 8.7%              | 03.51%                     | 2021-07-28 15:08:15     |
|                               |                                  | Showing 1 to 7 of 7 entries      |                     |                  |                                            |            |                   |                            | Previous <b>ER</b> Newt |
|                               |                                  |                                  |                     |                  | Copyright @ ITE POLISIONS VIRTUAL LAB 2021 |            |                   |                            |                         |

Gambar 1. 17 history kompresi

G. Halaman Hasil Perbandingan

Halaman hasil perbandingan hampir sama dengan halaman history akan tetapi halaman perbandingan digunakan untuk menampilkan data perbandingan gambar yang dilakukan oleh mahasiswa. Halaman hasil perbandingan terdapat pada gambar 1.18.

| III Data Kelas         |                                            | <b>Il Hapus Semua Data Perbandingan</b> |                    |                            |             |           |                     |  |
|------------------------|--------------------------------------------|-----------------------------------------|--------------------|----------------------------|-------------|-----------|---------------------|--|
| <b>B. Data kontine</b> | Show 10 a lentries                         |                                         |                    |                            |             |           | Search:             |  |
| O Dealthcy             | $\circ$<br>$\mathbb{Z}$                    | Nama Mahasimwa<br><b>YY</b>             | Gambar Original    | Gambar Hasil Kompresi      | $\Box$ RMSE | $11$ SSIM | <b>Tanggal</b>      |  |
| Data Hast Perbandingan | 27                                         | Agus Subaktian                          | arplane100x100.png | 1741720067.restorer.jpg    | 3.5343      | 0.503443  | 2021-07-28 14:40:19 |  |
| $\circledcirc$         | 18                                         | Agus Subaktian                          | flower100x100.bmp  | 1741720198_restorar.jpg    | 13868       | 0.992057  | 2021-07-28 14:46:46 |  |
|                        | 19                                         | Agus Subaktian                          | RGB100x100.pg      | 1741720199_restorer.jpg    | 5.7137      | 0.988372  | 2021-07-28 14:48 12 |  |
|                        | $20 -$                                     | Aput Subaktian                          | tena.jpg           | 1741720193_restorer.jpg    | 3,5570      | 0.992832  | 2021-07-20 15:07:24 |  |
|                        | 21                                         | Agus Subuktian                          | tena.jpg           | 1741720199_restorer.jpg    | 3,5878      | 0.992832  | 2021-07-28 15:07:52 |  |
|                        | 22                                         | Agus Subaktian                          | lena.jpg           | 1741720199_restoration     | 3,5878      | 0.992832  | 2021-07-28 15:09:02 |  |
|                        | $23 -$                                     | Agus Subaktian                          | tena jog           | 1741720199_restorer.jpg    | 3,5878      | 0.992832  | 2021-07-28 15:13:17 |  |
|                        | 24                                         | Agus Subaktian                          | arplane500x500.png | 1741720193_restorer.jpg    | 2.19782     | 0.567009  | 2021-07-28 15:14:26 |  |
|                        | 25                                         | Agus Subaktian                          | flower500x500.hmp  | 1741720199_restorer_3.jpg  | 0.781408    | 0.509238  | 2021-07-28 15:23:19 |  |
|                        | 26.                                        | Agus Subaktian                          | RGB500x500.jpg     | 1741720193.restorer.2.jpg. | 2,97134     | 0.556586  | 2021-07-28 15:25:10 |  |
|                        | Previous'<br>Showing 1 to 10 of 10 entries |                                         |                    |                            |             |           |                     |  |
|                        |                                            |                                         |                    |                            |             |           |                     |  |

Gambar 1. 18 halaman hasil perbandingan

#### **2.1.4.Implementasi Sistem Media Pembelajaran**

Tampilan media pembelajaran merupakan tampilan yang ditunjukkan untuk mahasiswa, pada sistem media pembelajaran terdapat beberapa halaman yang diuraikan sebagai berikut:

#### A. Halaman Dashboard

Setelah mahasiswa berhasil melakukan login maka akan tampil halaman dashboard yang berisi tentang pengertian virtual lab kompresi citra, tampilan pada halaman dashboard mahasiswa terdapat pada gambar 1.19.

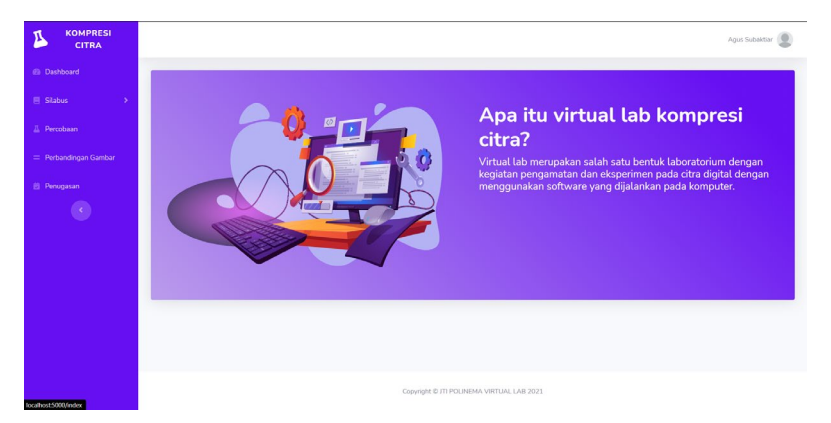

Gambar 1. 19 dashboard media pembelajaran

### B. Halaman Materi Pendahuluan

Pada halaman pendahuluan terdapat, penjelasan, latar belakang, dan tujuan dibuatnya sistem media pembelajaran kompresi citra ini. Tampilan halaman pendahuluan terdapat pada gambar 1.20.

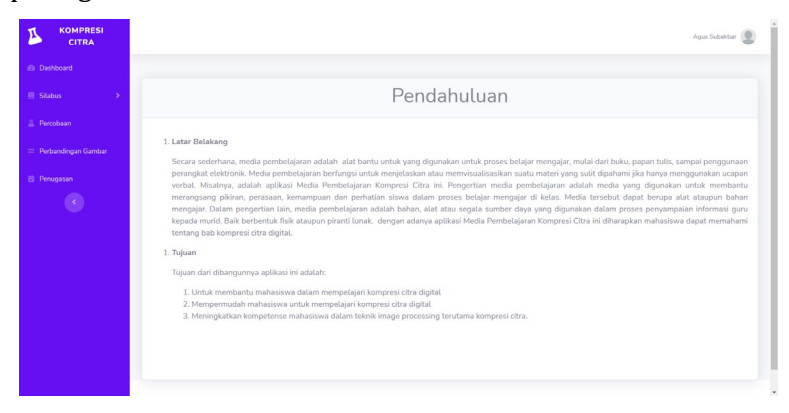

Gambar 1. 20 halaman materi pendahuluan

C. Halaman Penjelasan Kompresi.

Pada halaman ini dijelaskan materi dasar dari kompresi citra, berikut tampilan halaman penjelasan kompresi terdapat pada gambar 1.21.

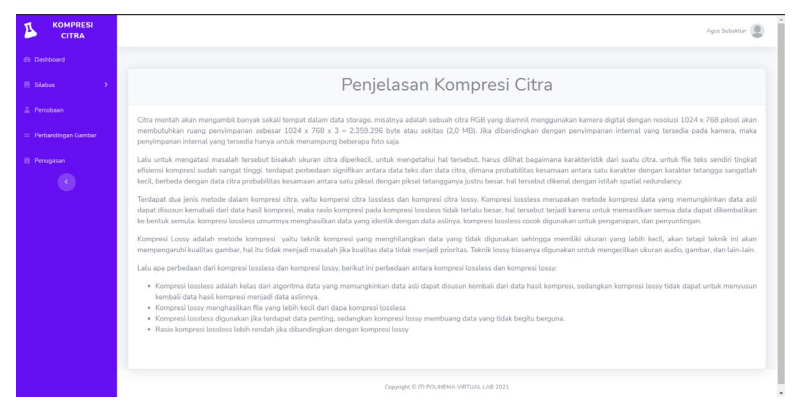

Gambar 1. 21 halaman materi kompresi

#### D. Halaman Pengkodean Huffman

Pada halaman ini dijelaskan algoritma pengkodean Huffman, pada halaman ini berisi penjelasan dan ilustrasi alur dari pembentukan pohon Huffman. Halaman pengkodean Huffman terdapat pada gambar 1.22.

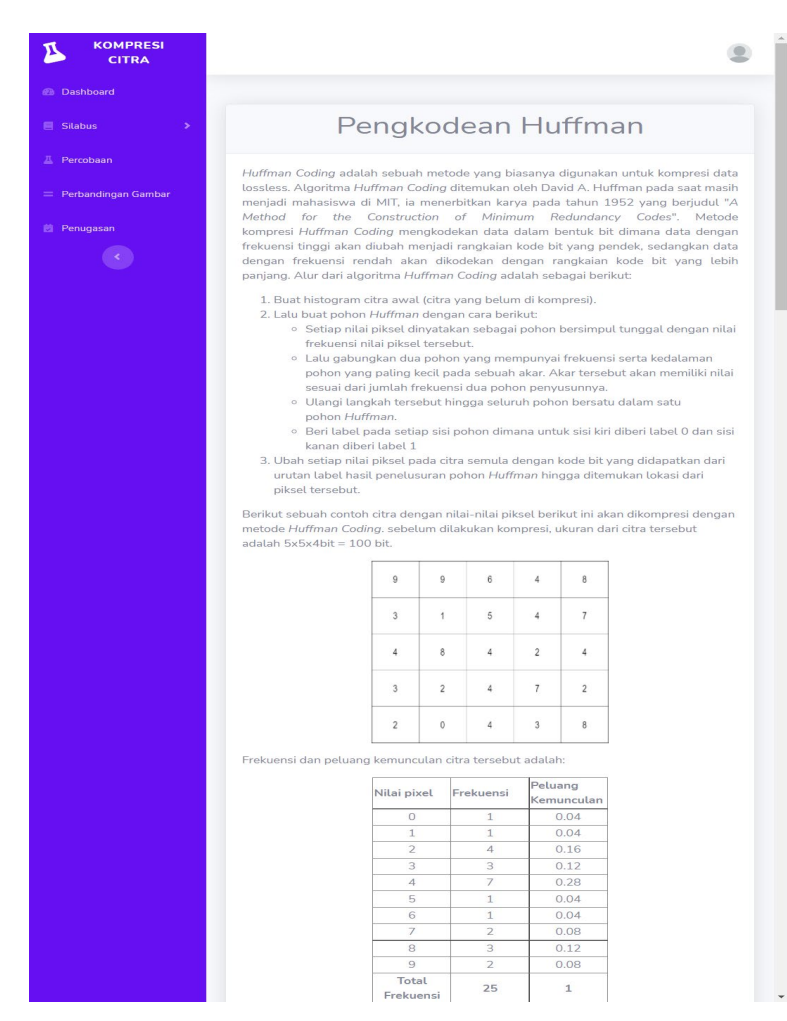

Gambar 1. 22 halaman materi huffman

#### H. Halaman Percobaan Kompresi Citra

Halaman percobaan digunakan untuk mahasiswa sebagai percobaan untuk melakukan kompresi citra. Mahasiswa harus memasukkan citra yang ingin diproses terlebih dahulu supaya hasil dari kompresi muncul. Tampilan halaman percobaan terdapat pada gambar 1.23.

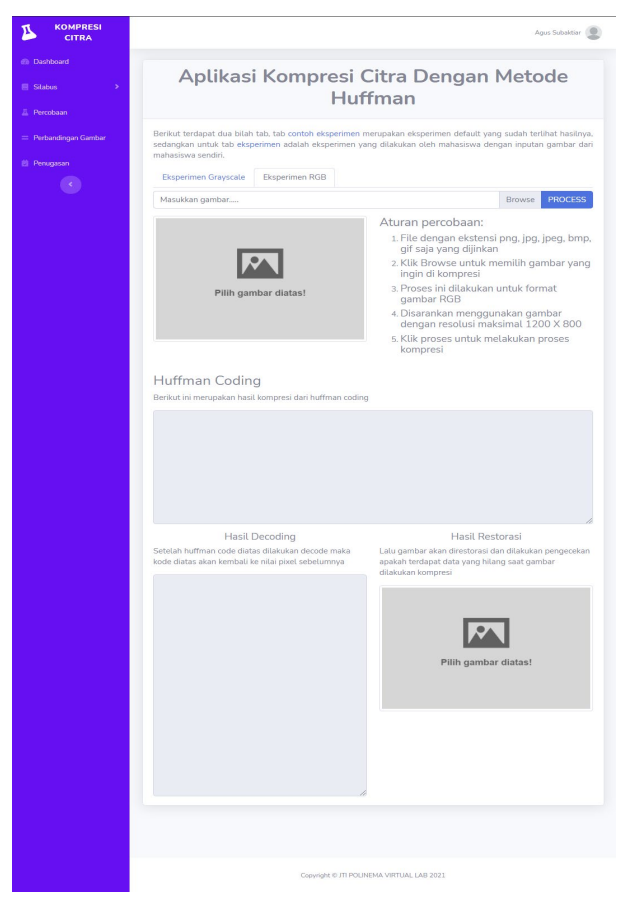

Gambar 1. 23 Halaman percobaan

I. Halaman Perbandingan Citra

Halaman perbandingan citra digunakan untuk membandingkan citra asli sebelum dilakukan kompresi dan citra sesudah dilakukan kompresi. Tampilan halaman perbandingan gambar terdapat pada gambar 1.24.

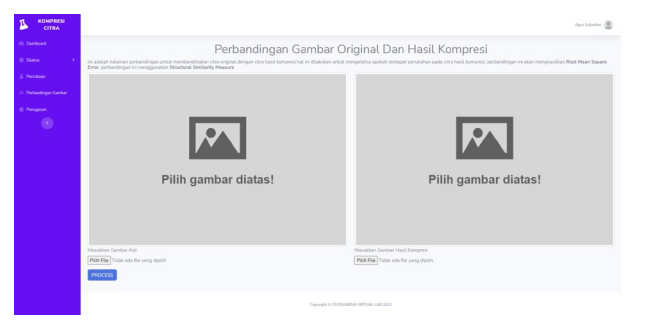

Gambar 1. 24 Halaman perbandingan citra

J. Halaman Penugasan

Setelah mahasiswa melakukan percobaan, mahasiswa akan diberikan tugas untuk membuat program kompresi citra sendiri. Lalu membandingkan hasil dengan percobaan yang ada pada media pembelajaran.

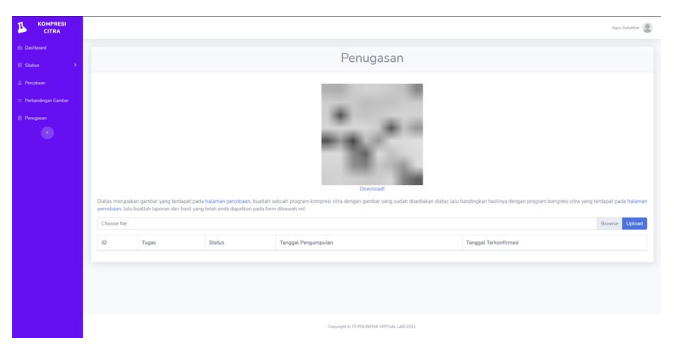

Gambar 1. 25 Halaman penugasan

## **PENUTUP**

Berdasarkan dari aplikasi yang sudah dibuat dan pengujian yang telah dilakukan, maka dapat ditarik kesimpulan dan saran sebagai berikut:

- 1. Media pembelajaran kompresi citra dapat digunakan oleh untuk membantu mahasiswa dalam mempelajari kompresi citra terutama kompresi citra lossless.
- 2. Media pembelajaran kompresi citra ini dapat digunakan oleh dosen untuk bahan ajar pada mata kuliah pengolah citra digital.
- 3. Semoga kedepannya dapat ditambahkan metode kompresi citra selain metode Huffman, yaitu seperti RLE (Run-Length Encoding), Quantization, dan lain-lain.
- 4. Dapat dikembangkan lagi untuk teknik kompresi Lossy